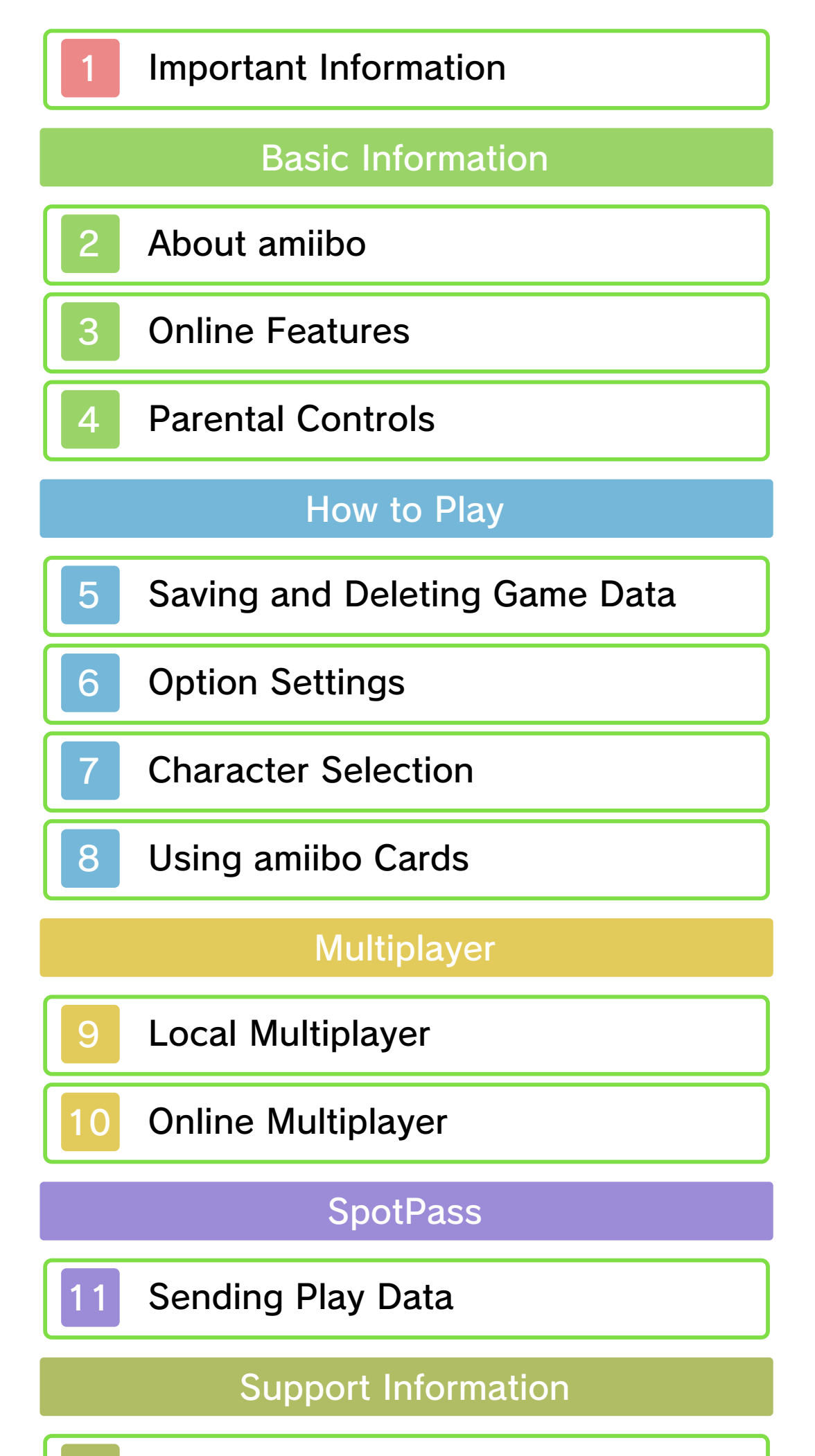

# 12 How to Contact Us

#### 1 Important Information

Important information about your health and safety is available in the Health and Safety Information application on the HOME Menu. You should also thoroughly read the Operations Manual, especially the "Health and Safety Information" section, before using Nintendo 3DS software.

Please read this manual carefully before using this software. If the software is to be used by young children, the manual should be read and explained to them by an adult.

- ♦ Unless stated otherwise, any references to "Nintendo 3DS" in this manual apply to all systems in the Nintendo 3DS™ family.
- $\blacklozenge$  When playing on a Nintendo 2DS™ system, features which require closing the Nintendo 3DS system can be simulated by using the sleep switch.

#### A IMPORTANT

The in-game language depends on the one that is set on the system. This title supports six different languages: English, German, French, Spanish, Italian and Dutch. If your Nintendo 3DS system language is set to one of these, the same language will be displayed in the software. If your Nintendo 3DS system is set to another language,

the in-game default language will be English.

For instructions about how to change the system language, please refer to the System Settings electronic manual.

#### Language Selection

For age rating information for this and other software, please consult

## Age Rating Information

the relevant website for the age rating system in your region.

www.pegi.info PEGI (Europe):

USK (Germany): www.usk.de

Classification Operations Branch (Australia): www.classification.gov.au

OFLC (New Zealand): www.classificationoffice.govt.nz

Russia: minsvyaz.ru/ru/documents/

#### **Advisories**

This software (including any digital content or documentation you download or use in connection with this software) is licensed by Nintendo only for personal and non-commercial use on your Nintendo 3DS system. Your use of any network services of this software is subject to the Nintendo 3DS Service User Agreement and Privacy Policy, which includes the Nintendo 3DS Code of Conduct.

Unauthorised reproduction or use is prohibited.

This software contains copy protection technology to prevent reproduction and copying of content.

Your Nintendo 3DS system and software are not designed for use with any existing or future unauthorised technical modification of the hardware or software or the

use of any unauthorised device in connection with your Nintendo 3DS system.

After the Nintendo 3DS system or any software is updated, any existing or future unauthorised technical modification of the hardware or software of your Nintendo 3DS system, or the use of any unauthorised device in connection with your Nintendo 3DS system, may render your Nintendo 3DS system permanently unplayable. Content deriving from the unauthorised technical modification of the hardware or software of your Nintendo 3DS system may be removed.

This software, instruction manual and other written materials accompanying the software are protected by domestic and international intellectual property laws.

Trademarks are property of their respective owners. Nintendo 3DS is a trademark of Nintendo.

© 2017 Nintendo Co., Ltd. Tennis, Golf:© 2017 Nintendo Co., Ltd. / CAMELOT

#### ■LZ4

Copyright (c) 2011-2015, Yann

■Lua

Copyright (C) 1994-2015 Lua.org, PUC-Rio.

Permission is hereby granted, free of charge, to any person obtaining a copy of this software and associated documentation files (the "Software"), to deal in the Software without restriction, including without limitation the rights to use, copy, modify, merge, publish, distribute, sublicense, and/or sell copies of the Software, and to permit persons to whom the Software is furnished to do so, subject to the following conditions:

The above copyright notice and this permission notice shall be included in all copies or substantial portions of the Software.

THE SOFTWARE IS PROVIDED "AS IS", WITHOUT WARRANTY OF ANY KIND, EXPRESS OR IMPLIED, INCLUDING BUT NOT LIMITED TO THE WARRANTIES OF MERCHANTABILITY, FITNESS FOR A PARTICULAR PURPOSE AND NONINFRINGEMENT. IN NO EVENT SHALL THE AUTHORS OR COPYRIGHT HOLDERS BE LIABLE FOR ANY CLAIM, DAMAGES OR OTHER LIABILITY, WHETHER IN AN ACTION OF CONTRACT, TORT OR OTHERWISE, ARISING FROM, OUT OF OR IN CONNECTION WITH THE SOFTWARE OR THE USE OR OTHER DEALINGS IN THE SOFTWARE.

Collet. All rights reserved.

Redistribution and use in source and binary forms, with or without modification,are permitted provided that the following conditions are met:

- \* Redistributions of source code must retain the above copyright notice, this list of conditions and the following disclaimer.
- \* Redistributions in binary form must reproduce the above copyright notice, this list of conditions and the following disclaimer in the documentation and/or other materials provided with the distribution.

THIS SOFTWARE IS PROVIDED BY THE COPYRIGHT HOLDERS AND CONTRIBUTORS "AS IS" AND ANY EXPRESS OR IMPLIED WARRANTIES, INCLUDING, BUT NOT LIMITED TO, THE IMPLIED WARRANTIES OF MERCHANTABILITY AND FITNESS FOR A PARTICULAR PURPOSE ARE DISCLAIMED. IN NO EVENT SHALL THE COPYRIGHT HOLDER OR CONTRIBUTORS BE LIABLE FOR ANY DIRECT, INDIRECT, INCIDENTAL, SPECIAL, EXEMPLARY, OR CONSEQUENTIAL DAMAGES (INCLUDING, BUT NOT LIMITED TO, PROCUREMENT OF SUBSTITUTE GOODS OR SERVICES; LOSS OF USE, DATA, OR PROFITS; OR BUSINESS INTERRUPTION) HOWEVER CAUSED AND ON ANY THEORY OF LIABILITY, WHETHER IN CONTRACT, STRICT LIABILITY, OR TORT (INCLUDING NEGLIGENCE OR OTHERWISE) ARISING IN ANY WAY OUT OF THE USE OF THIS SOFTWARE, EVEN IF ADVISED OF THE POSSIBILITY OF SUCH DAMAGE.

CTR-P-AUNP-00

# 2 About amiibo

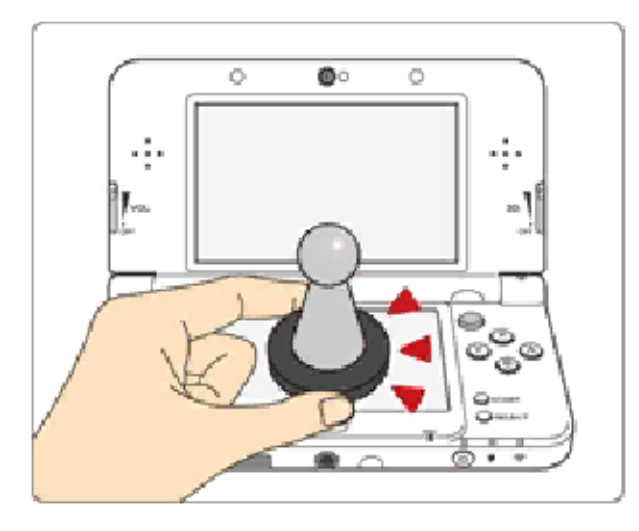

This software supports **:amiibo:** . You can use compatible amiibo™ accessories by touching them to the Touch Screen of a New Nintendo 3DS/New Nintendo 3DS XL system.

becomes corrupted and cannot be restored, go to the HOME Menu ⇒ amiibo Settings and ⇒ reset the data.

Your amiibo aren't just for show. You can use NFC (near-field communication) to connect them to compatible software and play with them in the game. For more information, visit: - amiibo.nintendo.eu (Europe) - amiibo.nintendo.com.au (Australia/ New Zealand)

- ◆ Each amiibo can only hold game data for one software title at a time. In order to create new game data on an amiibo that already has data saved on it from another game, you must first delete the existing game data. You can do this by going to the HOME Menu ⇒ amiibo Settings. ⇒
- ◆ An amiibo can be read by multiple compatible software titles.
- $\blacklozenge$  If the data on your amiibo

2DS system. with a Nintendo 3DS/3DS XL/ Writer is required to use amiibo The Nintendo 3DS NFC Reader/

# IMPORTANT

A light touch on the Touch Screen is enough for the system to detect your amiibo. Do not press the amiibo into the screen or forcefully drag it across the screen.

#### 3 Online Features

If you post, send or otherwise make available any information or content through wireless communication please make sure not to include any information that can be used to identify you personally, such as your name, email address, your address or your telephone number, as others may be allowed to see such information and content. In particular, when choosing a user name or nickname for your Mii™ characters, please do not use your real name as others may be able to view your user name and

● Friend codes are a part of a system that allows you to establish a friendship with other users, so that you can play, communicate and interact with people you know. If you exchange friend codes with strangers, there

◆ For information about connecting your Nintendo 3DS system to the internet, refer to the Operations Manual.

the nicknames of your Mii characters when using wireless communication.

#### Online Precautions

This software allows you to compete against other players online. For more information, see the section on multiplayer features.

Network™. This software supports Nintendo

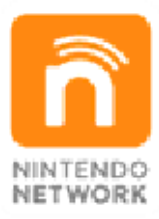

content and much more! world, download new add-on with other players all over the service which allows you to play Nintendo Network is an online

is a risk that you could receive information or messages with of fensive language or inappropriate content and that strangers may see information about you that you do not want strangers to see. We therefore recommend that you do not give your friend codes to people you don't know.

- Do not engage in harmful, illegal, offensive or otherwise inappropriate activity that might cause problems for other users. In particular, do not post, send or otherwise make available any information or content that threatens, abuses or harasses other persons, infringes on the rights of others (such as copyrights, portrait rights, privacy rights, rights of publicity or trademarks) or that may make other people feel uncomfortable. In particular, when sending, posting or making available photos, images or videos displaying other people, make sure to obtain their permission beforehand. If inappropriate conduct is reported or confirmed, you may be subject to penalties such as being banned from the Nintendo 3DS Services.
- Please note that Nintendo servers may become temporarily unavailable without prior notice due to maintenance following any problems, and online services for certain so ftware may be discontinued.

# 4 Parental Controls

You can use the following Parental Controls to restrict certain features of this software.

- ◆ For more information about Parental Controls, refer to the Operations Manual.
- Online Interaction Restricts online games with other players.

To delete save data, press and hold  $\textcircled{a} + \textcircled{b} + \textcircled{c} + \textcircled{c}$  at the same time while the software is loading, before the title screen appears.

- ◆ Be careful when deleting data. Once deleted, it cannot be recovered.
	- permanent data loss. actions could result in get dirt in the terminals. These while saving. Make sure not to card inserted into the system remove any Game Card/SD incorrect controls. Do not system or intentionally input ● Do not repeatedly reset the
	- so be careful. Any modification is permanent, progress or loss of save data. can lead to an inability to modify your save data, as this accessories or software to ● Do not use external

Data will be automatically saved at various points during the game, such as when a match ends.

#### 5 Saving and Deleting Game Data

# Saving Game Data

# Deleting Data

# 6 Option Settings

Tap  $\blacksquare$  in the main menu to set general options and specific options for certain sports.

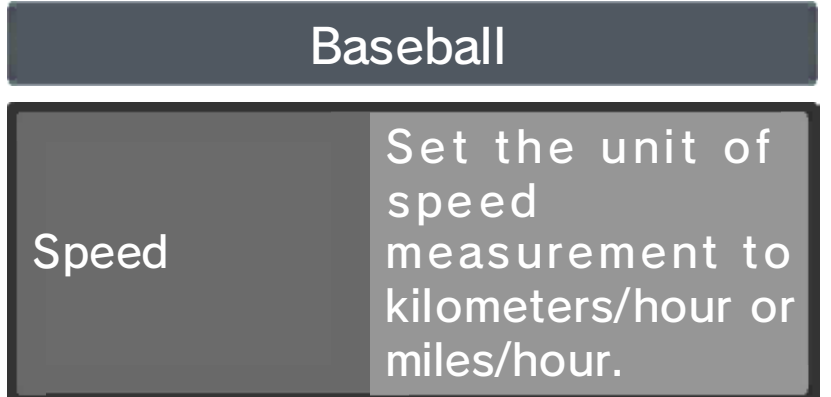

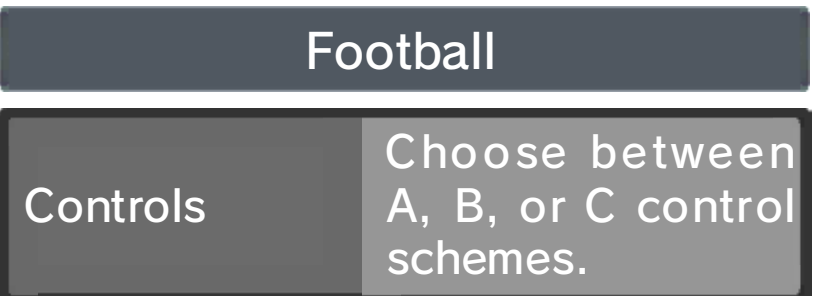

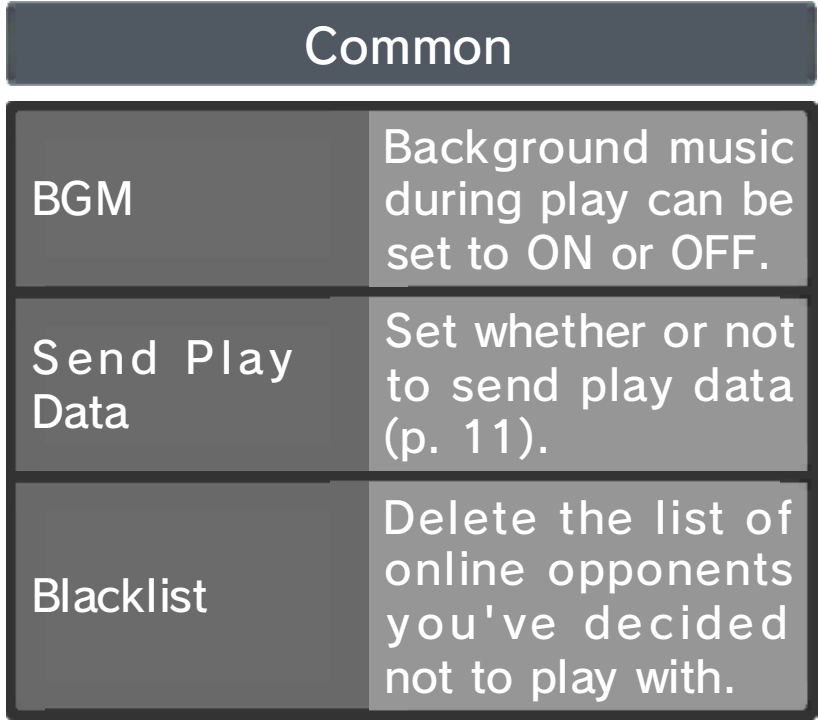

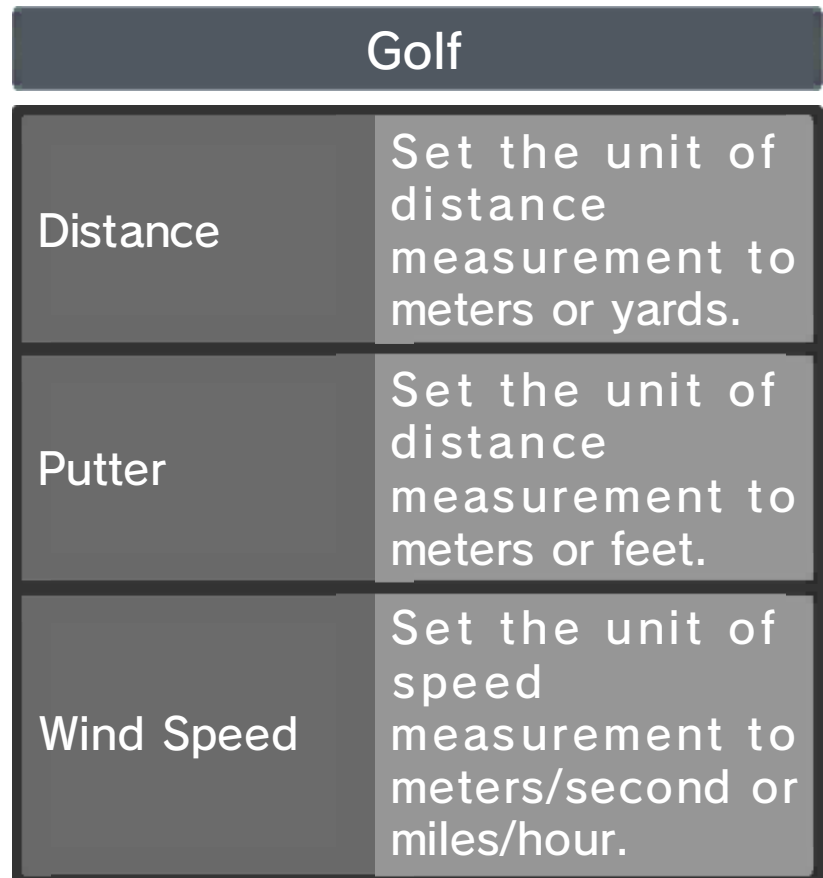

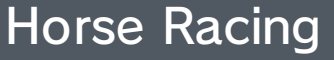

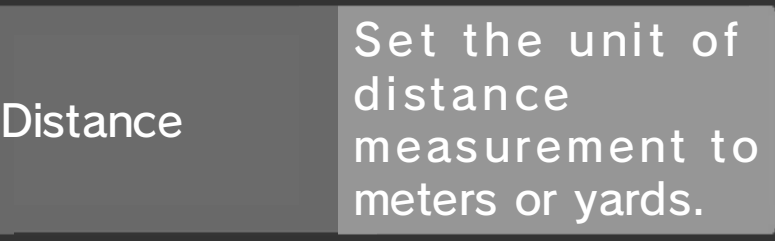

7 Character Selection

On the character-selection screen, you can select a character (or for some sports, characters) to play as and change equipment designs for each sport.

◆ Can only be selected after having earned the respective character's

There are settings for certain sports.

You can change equipment design for each sport.

ex tra equipment. One way of earning equipment is via the shop in Collection in the main menu.

#### ❷ Change Equipment Design

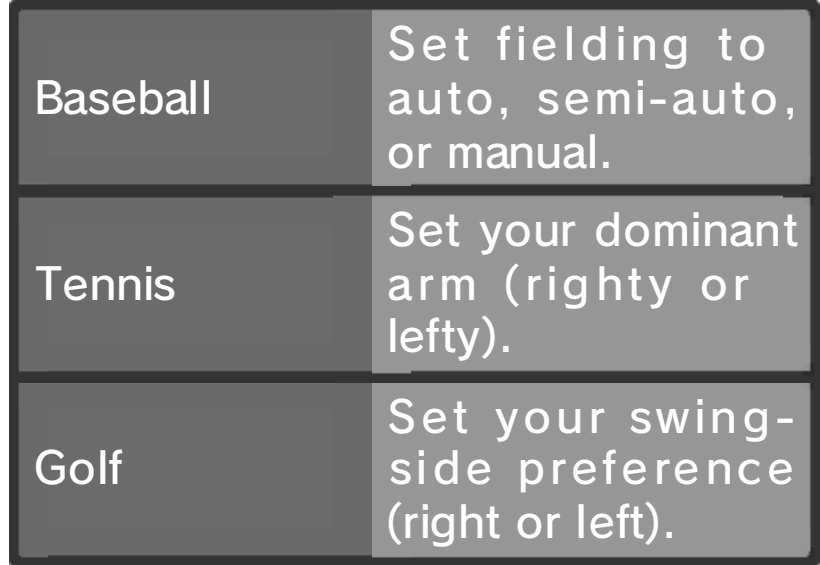

#### ❶ Settings

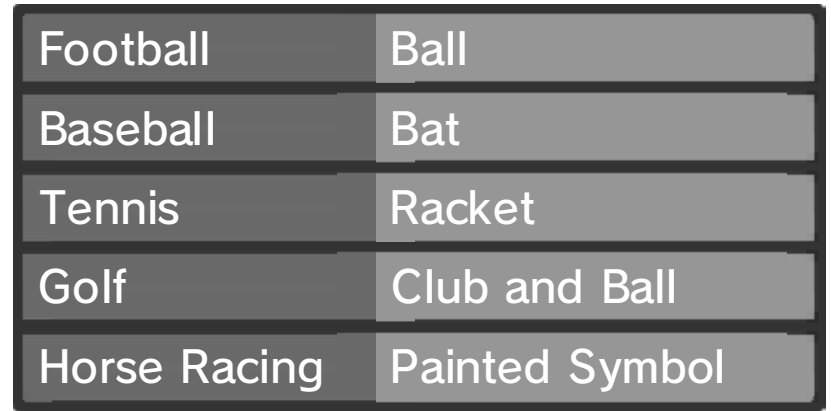

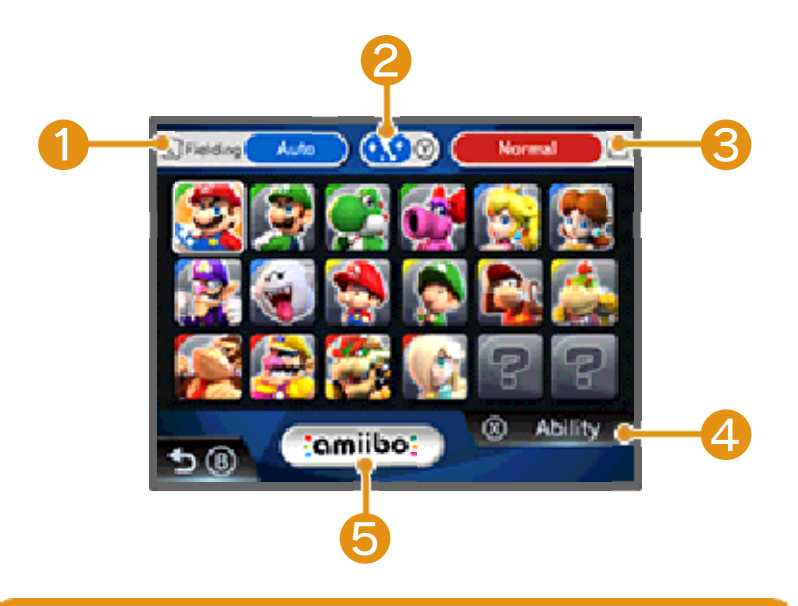

View character abilities such as power and speed.

You can use amiibo cards here.

### **& Character Modes**

Selected character can be switched to Star Character or Superstar Character.

◆ Can only be selected once you have a Star Character or Superstar Character.

# **4** Abilities

# ❺ amiibo

#### 8 Using amiibo Cards

When you use a Mario Sports Series amiibo card, that character's Star Character will be playable for the sport listed.

Abilities are listed for each character mode.

difficult. control will become more significantly increased but ◆ In golf, driving distance will be

Superstar Characters have even greater ability than Star Characters and are unlocked when you clear the Road to Superstar mode using amiibo cards.

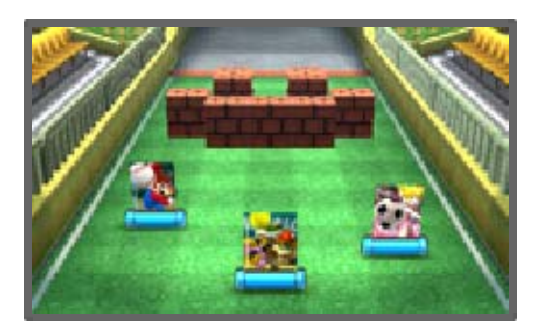

to read that card. character-selection screen (p. 7) scan an amiibo card on the You can tap comit both and then

#### You can play Road to Superstar by

selecting "amiibo Cards" on the main menu.

# Superstar Characters

Looking at amiibo Cards

#### What is a Star Character?

by using an amiibo card. and winning a Champion's Cup or progressing through tournaments Star Character can be unlocked by ability than a normal character. A It's a character that has greater

#### Types of Abilities Power Football Speed Technique 9 **Velocity** Baseball Power Ķ Speed a Power Tennis Ķ Speed  $\mathbf{C}$ Spin 2 Power Control Golf Ŀ. Sweet Spot ・ Ball Stability (Curve) Ķ Speed Horse Racing Recovery  $\mathbf b$ **Turning**

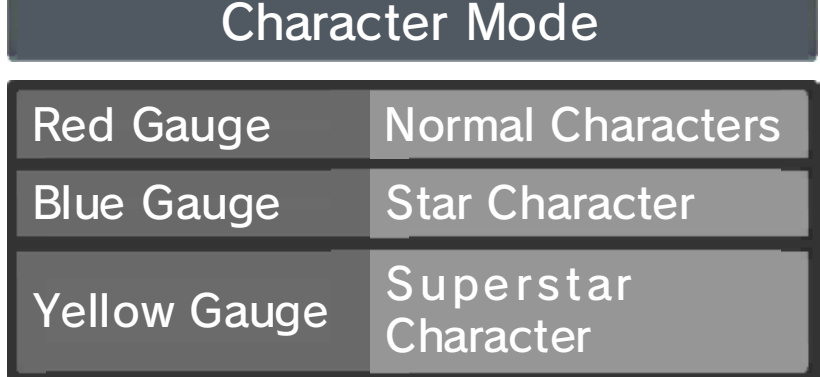

nearby objects. to the product or damage to could lead to inj uries, damage with excessive force, as this hands. Do not move the system the system firmly with both room before playing, and hold Make sure you have enough Nintendo 3DS system around. may have to move the When using this software, you

# Collectible Cards

moving around your system. angles in the Collection Album by Cards can be viewed from various "Collection" from the main menu. cards in the Shop by selecting using in-game coins or amiibo You can get collectible cards by

## 9 Local Multiplayer

# Local Play 图

- One Nintendo 3DS system per player (up to a maximum of six)
- One copy of the software per player (up to a maximum of six)

- ◆ Game rules and settings are set by the player who made the room.
- ◆ The stadiums and courses

Choose the sport to play, and then from the Multiplayer menu select "With People Nearby". One player should make a room and gather friends. Other players should then join that room.

available are determined by the game progress of the player who made the room.

This game can be played by up to six players in local multiplayer provided each player has one compatible system and version of the software.

#### Setup Procedure

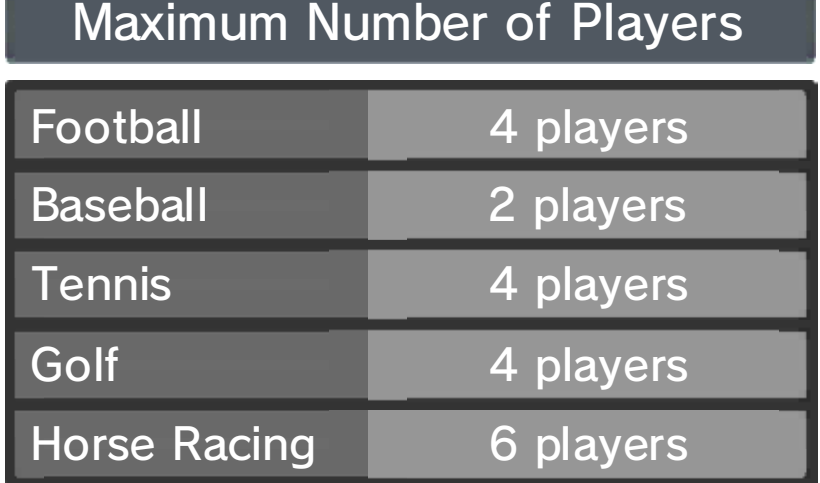

# You Will Need

# 10 Online Multiplayer

# Online Play ®

Tap "With Friends Online" in a sport's Multiplayer menu.

Follow the on-screen instructions to make a room, and then gather friends and start playing.

- ◆ Game rules and settings are set by the player who made the room.
- $\blacklozenge$  The stadiums and courses available are determined by the game progress of the player who made the room.

Tap "With Players Worldwide" to test your skills against players from all

over the globe.

◆ Stadiums and courses played are

determined at random.

You can play against people online by connecting to the internet.

## Playing With Players Worldwide

# Playing With Friends

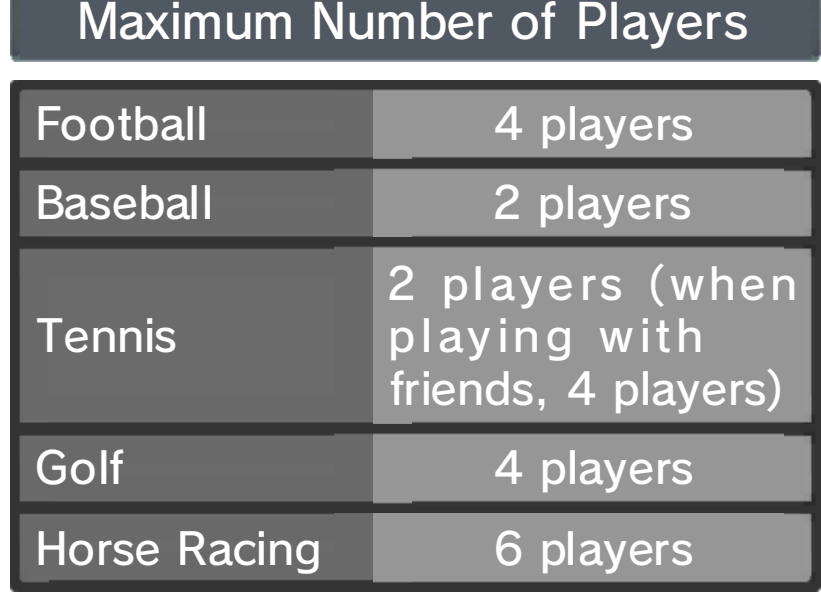

# Blacklist

and tap "Delete" under "Blacklist". Blacklist, tap  $\mathbb{C}$  on the main menu in the future. To delete your matched up again with that player match in order to avoid being You can blacklist a player after a

- taken into account). connection distance will also be (for football, players' be players with a similar rating ◆ Your multiplayer opponents will
- player's rating. that point will still affect the play, points for the game up to ◆ If the connection fails during
- ◆ Golf has no ratings.

# Ratings

points, your score will go down. score will go up. If you lose worldwide online multiplayer, your 2000. If you get points in A player's skill rating starts at 11 Sending Play Data

# Send Play Data (SpotPass)

The first time you play the game, you will be asked whether you want to use SpotPass and send play data. If you agree, SpotPass will be activated and your play data will be sent.

 $\blacklozenge$  Tap  $\clubsuit$  on the main menu for the option to change Send Play Data to Send/Don't Send.

While the system is in Sleep Mode, and even while the software is not running, the SpotPass™ feature will periodically connect to the internet (if available) and send your play-data information to Nintendo. This information will be utilized for future product development.

# Using SpotPass

# 12 How to Contact Us

For product information, please visit the Nintendo website at: www.nintendo.com/countryselector

For technical support and troubleshooting, please refer to the Operations Manual for your Nintendo 3DS system or visit: support.nintendo.com